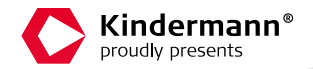

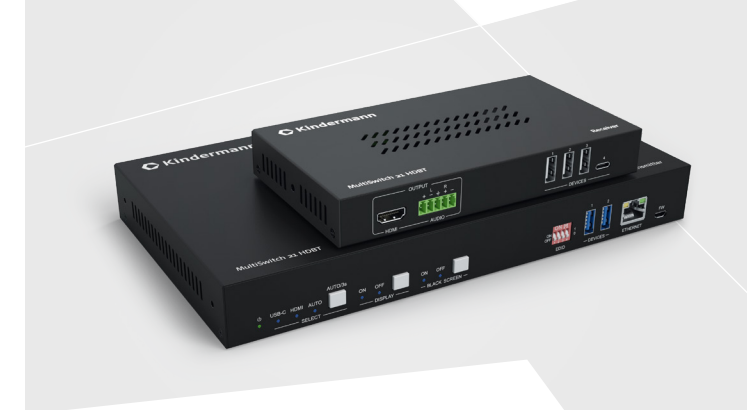

**Montageanleitung |** Mounting instructions

## MultiSwitch 21 HDBT

**Signalmanagement |** Signal management

**Art.-Nr.7488000160 |** Ref.-No. 7488000160

## **Inhaltsverzeichnis**

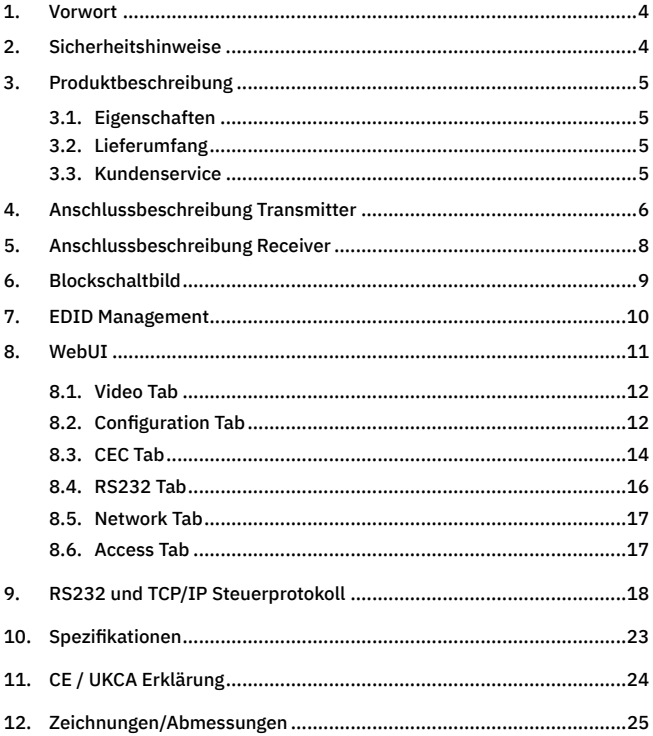

## **Table of contents**

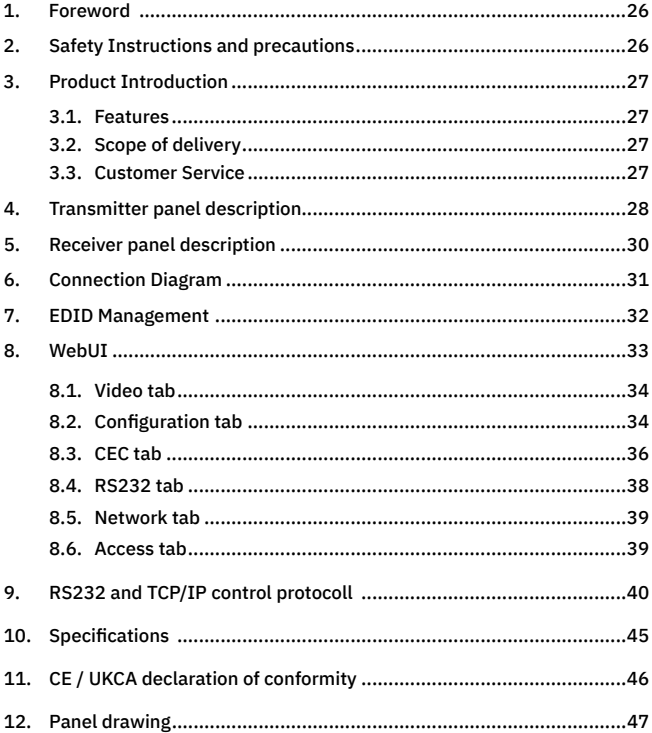

## 1. Vorwort

Bevor Sie das Produkt verwenden, lesen Sie diese Bedienungsanleitung sorgfältig durch. Die in diesem Handbuch gezeigten Bilder dienen nur als Referenz und können sich vom realen Produkt unterscheiden. Dieses Handbuch dient nur als Bedienungsanleitung. Wenden Sie sich an den örtlichen Händler, um Unterstützung bei der Wartung zu erhalten. Im ständigen Bemühen, das Produkt zu verbessern, behalten wir uns das Recht vor, Funktionen oder Parameter ohne vorherige Ankündigung oder Verpflichtung zu ändern. Die neuesten Informationen erhalten Sie von Ihrem Kindermann Fachhändler.

### 2.  $\triangle$  Sicherheitshinweise und Vorsichtsmaßnahmen

- **>** Lesen Sie die Bedienungsanleitung durch und bewahren Sie diese auf.
- **>** Packen Sie das Gerät vorsichtig aus und heben Sie die Originalverpackung und das Verpackungsmaterial für einen eventuellen späteren Versand auf.
- **>** Befolgen Sie die grundlegenden Sicherheitsvorkehrungen, um die Gefahr von Bränden, Stromschlägen und Verletzungen von Personen zu verringern.
- **>** Öffnen oder modifizieren Sie niemals das Gerät. Dies kann zu Stromschlägen oder Verbrennungen führen.
- **>** Das Produkt darf nur mit Sicherheitskleinspannung mit dem mitgelieferten Netzteil betrieben werden.
- **>** Die Verwendung von Verbrauchsmaterialien oder Teilen, die nicht den Produktspezifikationen entsprechen, kann zu Beschädigung oder Fehlfunktion führen.
- **>** Wenden Sie sich bei allen Wartungsarbeiten an qualifiziertes Servicepersonal.
- **>** Das System darf nur in trockener Umgebung gelagert und eingesetzt werden.
- **>** Stellen Sie das Gerät an einem gut belüfteten Ort auf, um Schäden durch Überhitzung zu vermeiden.
- **>** Verwenden Sie zum Reinigen dieses Geräts keine Flüssigkeits- oder Aerosolreiniger.
- **>** Ziehen Sie vor dem Reinigen immer den Netzstecker aus der Steckdose.
- **>** Ziehen Sie den Netzstecker, wenn Sie das Gerät längere Zeit nicht benutzen.
- **>** Hinweise zur Entsorgung von Altgeräten: Das Gerät darf nicht mit dem Hausmüll entsorgt werden, sondern ist über den Handelsweg zurück zu geben.
- **>** Vergewissern Sie sich vor der Installation, dass alle Komponenten und Zubehörteile enthalten sind.
- **>** Alle Netzschalter, Stecker, Steckdosen und Netzkabel müssen isoliert und sicher sein.
- **>** Alle Geräte müssen vor dem Einschalten angeschlossen werden.

## 3. Produktbeschreibung

Der MultiSwitch 21 HDBT ist ein Multiformat Umschalter für HDMI, USB-C inkl. USB Datensignale. Er unterstützt Auflösungen bis 4K/60 4:4:4, sowie HDCP 2.2. Die Daten werden unkomprimiert mit bis zu 18 Gbit/s über eine Distanz von bis zu 100 m verlustfrei über ein CAT6/7 Kabel übertragen. Der MultiSwitch 21 HDBT ist das ideale Produkt für die Nutzung von UC Equipment wie Videosoundbars, Kameras und Speakerphones in Besprechungsräumen, eignet sich aber auch für KVM Anwendungen. Der Extender unterstützt zudem die Übertragung von 1 GBit/s Netzwerk, RS232 und bidirektionales PoC. Er verfügt über eine Vielzahl von Steuermöglichkeiten.

#### 3.1 Eigenschaften

- **>** HDMI 2.0 mit bis zu 4K@60HZ 4:4:4, HDR10 and Dolby Vision, HDCP 2.2,
- **>** Videoeingänge: 1 x HDMI mit USB-B (Host), 1 x USB-C, 2x USB-A
- **>** Ausgänge: 1 x HDMI (Loop), 1 x HDMI
- **>** HDBaseT 3.0 über 100 m mit Bidirectionalem PoC (48V)
- **>** RS232 and CEC Steuerung für angeschlossene Geräte
- **>** USB-C unterstützt PD 3.0 mit bis zu 60W Ladestrom
- **>** Automatische Quellenwahl per 5V or TMDS Erkennung
- **>** Steuerung per Fronttasten, RS232, IP, Kontakteingänge und WebUI

#### 3.2 Lieferumfang

- **>** 1 x MultiSwitch 21 HDBT Transmitter
- **>** 4 x 3-Pin Euroblock Stecker
- **>** 1 x 5-Pin Euroblock Stecker
- **>** 1 x 3-Pin auf 9-pin SubD RS232 Kabel
- **>** 2 x Montagewinkel
- **>** 4 x Schrauben
- **>** 4 x Stellfüße aus Kunststoff
- **>** 1 x MultiSwitch 21 HDBT Receiver
- **>** 1 x 3-Pin Euroblock Stecker
- **>** 1 x 5-Pin Euroblock Stecker
- **>** 2 x Montagewinkel
- **>** 2 x Schrauben
- **>** 4 x Stellfüße aus Kunststoff
- **>** 1 x DC24V/5A Netzteil
- **>** 1 x Bedienungsanleitung

#### 3.3 Kundenservice

Wir gewähren eine dreijährige Garantie. Weitere Informationen finden Sie in unseren Garantiebedingungen.

## **Bitte beachten Sie:**

Bitte kontaktieren Sie umgehend Ihren Lieferanten, wenn Sie Beschädigungen oder fehlende Teile am Produkt feststellen.

## 4. Anschlussbeschreibung Transmitter

#### Vorderseite

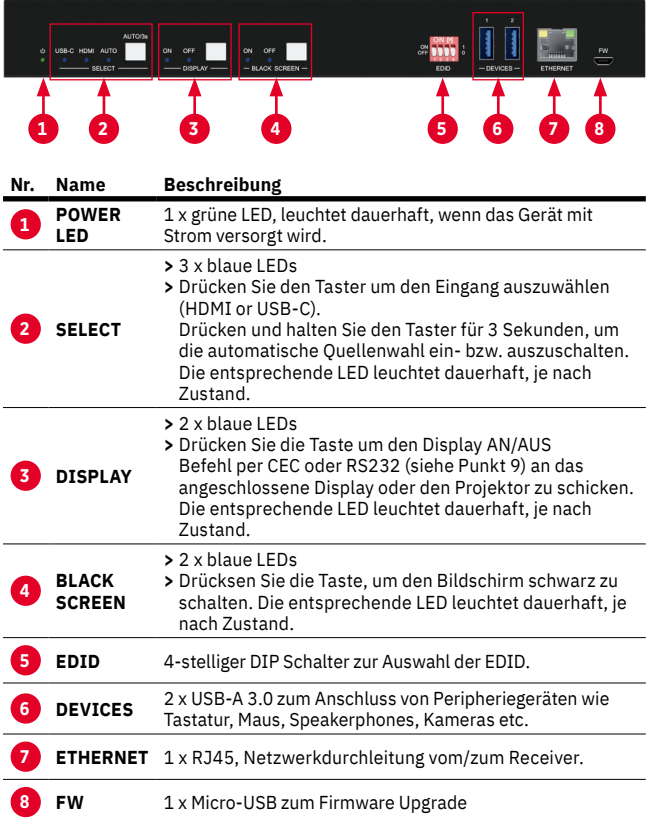

#### Rückseite

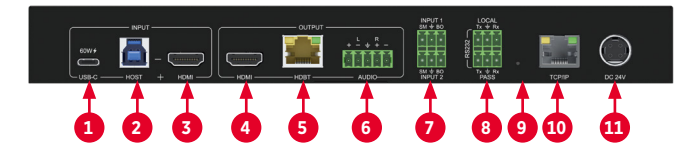

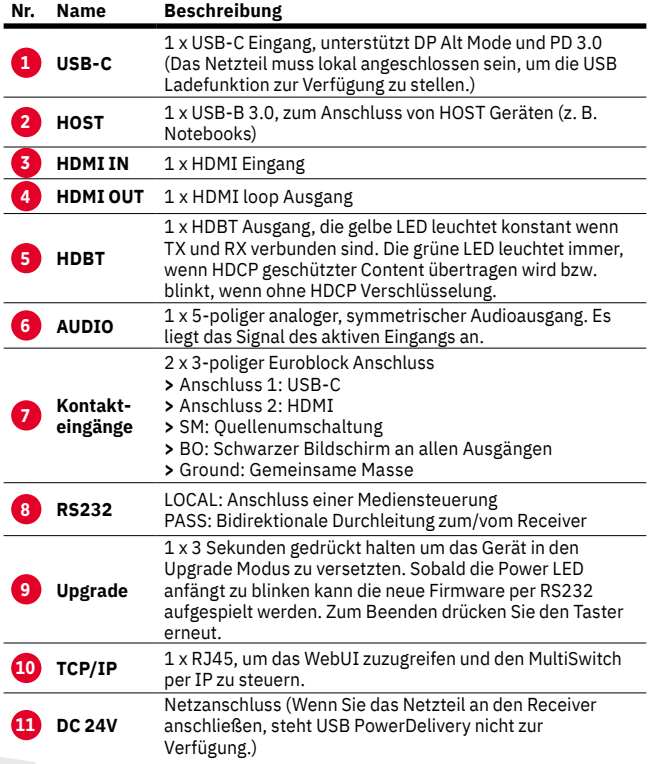

## 5. Anschlussbeschreibung Receiver

#### Vorderseite

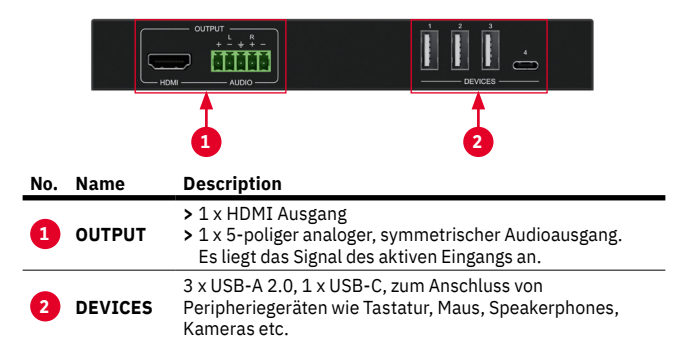

#### Rückseite

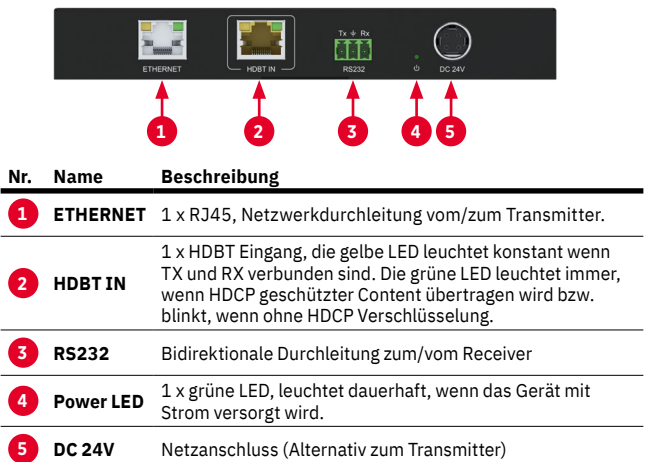

## 6. Blockschaltbild

Das untenstehende Blockschaltbild zeigt ein typisches Nutzungsszenario für den MultiSwitch 21 HDBT.

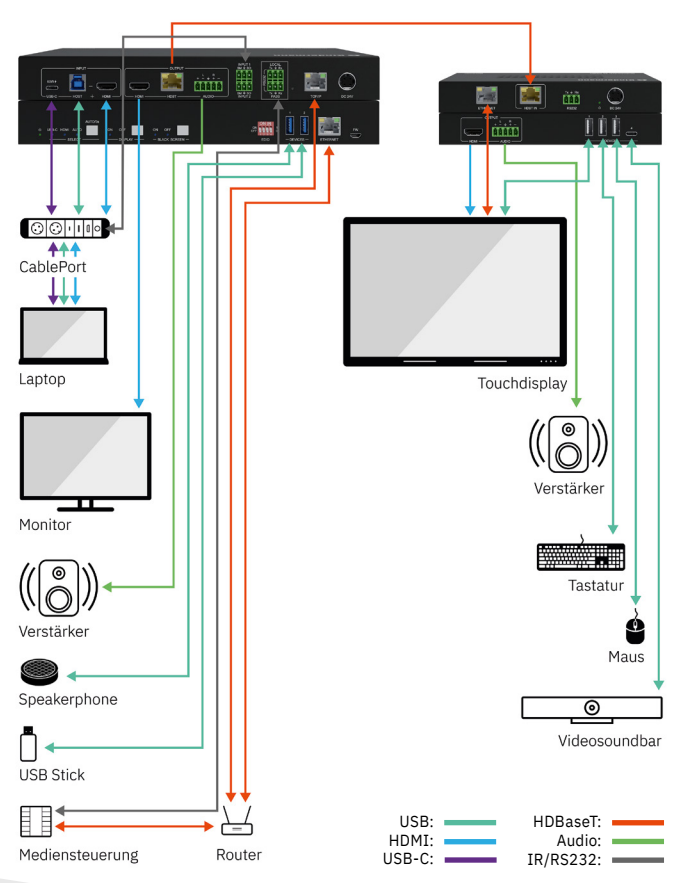

## 7. EDID Management

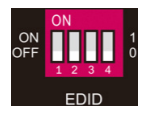

Nutzen Sie den DIP Schalter **5** , um die EDID Einstellung am Transmitter auszuwählen.

Die folgenden Einstellungen und Presets sind verfügbar:

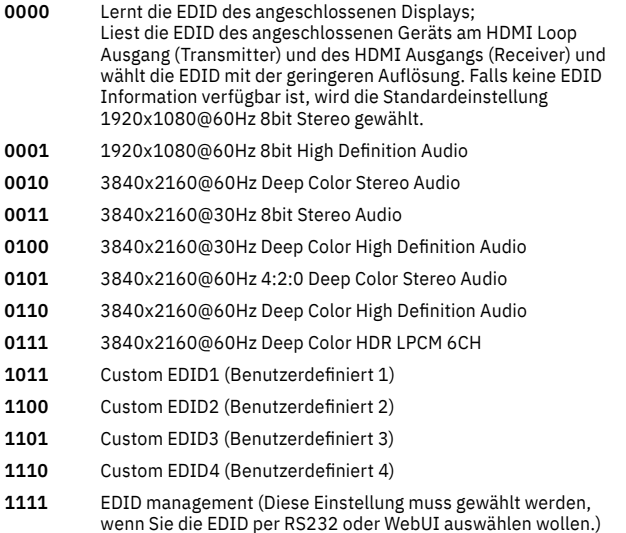

Im Kapitel 8.2.1 und 9. erläutern wir die Möglichkeiten, manuell EDID Daten zu laden und zu nutzen.

## 8. WebUI

Der MultiSwitch 21 HDBT kann über das Netzwerk per WebUI gesteuert und konfiguriert werden. Die Werkseinstellung lautet:

#### **IP Address:192.168.0.178 Subnet Mask:255.255.255.0 Gateway:192.168.0.1**

Konfigurieren Sie die Neztwerkeinstellungen Ihres Computers in den selben IP Adressbereich und geben Sie dann die obige IP Adresse in einen Browser ein, um auf das WebUI zuzugreifen.

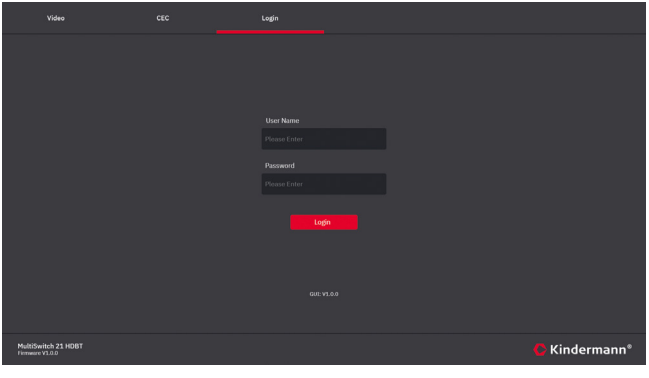

**User: admin Passwort: admin**

Geben Sie die obigen Zugangsdaten ein, um sich einzuloggen.

#### 8.1 Video Tab

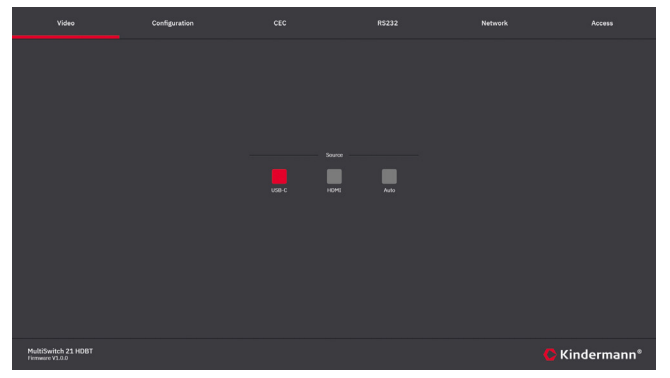

Schalten Sie zwischen HDMI und USB-C Eingang um oder aktivieren Sie die automatische Signalerkennung.

#### 8.2 Configuration Tab

#### 8.2.1 EDID

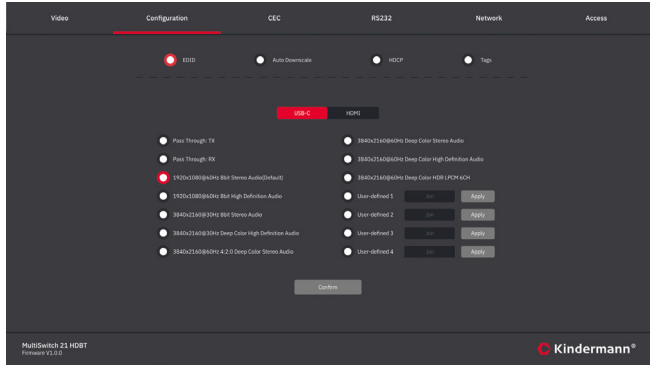

Wählen Sie die gewünschte EDID Konfiguration. Hinweis: Die DIP Schlater **5** müssen auf Stellung 1111 sein!

#### 8.2.2 Auto Downscale

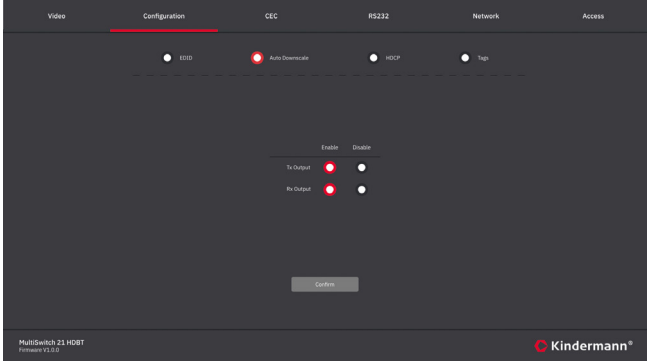

Schalten Sie das Downscaling für die beiden HDMI Ausgänge individuell Ein oder Aus. Die skalierte Ausgangsauflösung ist dann immer 1080p.

#### 8.2.3 HDCP

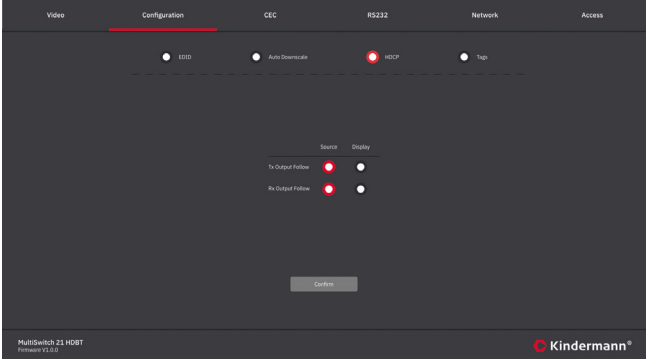

Hier können Sie wählen, welches Gerät die verwendete HDCP Version vorgibt. Wenn bespielsweise Ihr Display nur HDCP 1.4 unterstützt, empfehlen wir die Einstellung Display zu wählen.

#### 8.2.4 Tags

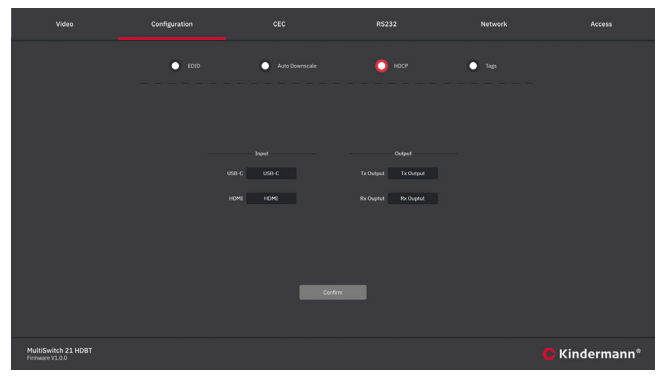

Hier können Sie die Beschreibung (Tag) der Ein- und Ausgänge im WebUI ändern.

#### 8.3 CEC Tab

8.3.1 Input

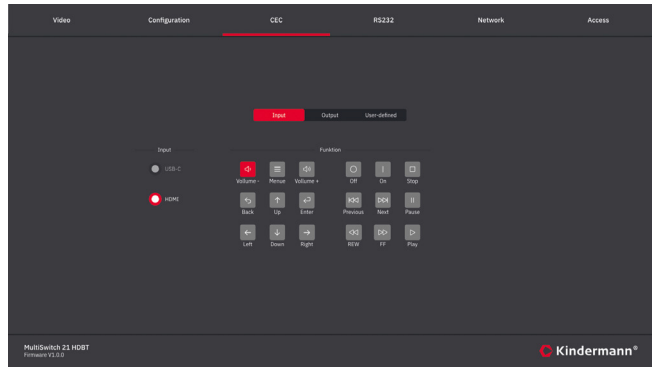

Wenn das am HDMI Eingang angeschlossene Gerät (z. B. Blueray Player oder PC) CEC unterstützt, können Sie diese Seite nutzen, um es zu steuern.

#### 8.3.2 Output

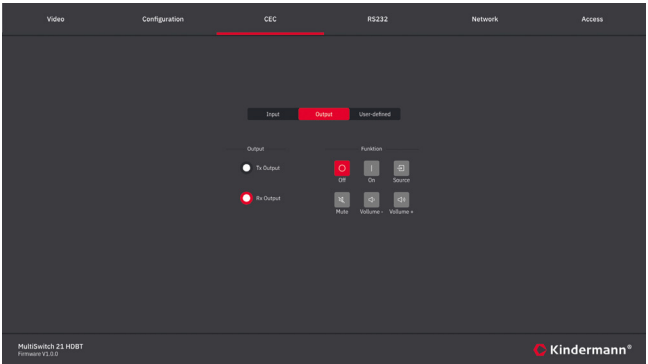

Wenn das am HDMI Ausgang angeschlossene Gerät (z. B. Display) CEC unterstützt, können Sie diese Seite nutzen, um es zu steuern.

#### 8.3.3 User defined

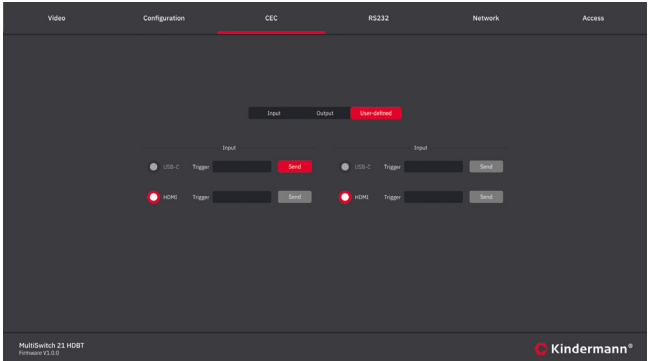

Hier können Sie individuelle CEC Kommandos an das Quell- oder Ausgabegerät schicken.

#### 8.4 RS232 Tab

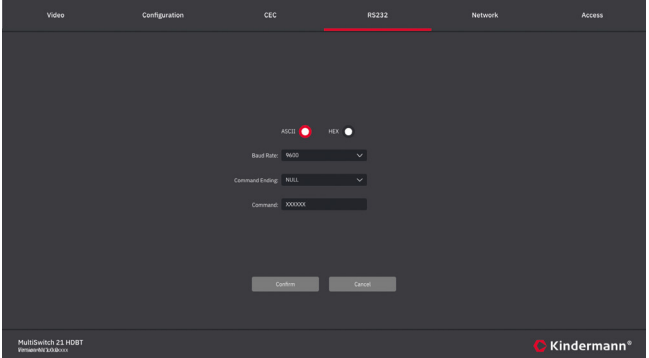

Hier können Sie RS232 Steuerbefehle an angeschlossene Geräte schicken. Die notwendigen Steuerbefehle finden Sie im Handbuch des jeweiligen Zielgeräts.

- **>** ASCII/HEX: Wählen Sie die entsprechende Befehlssprache
- **>** Wählen Sie die passende Datenrate: 9600, 19200, 38400, 57600, 115200
- **>** Wählen Sie die geforderten Terminierung: NULL, CR, LF or CR+LF
- **>** Command: Geben Sie hier den Befehl ein, den Sie an das Gerät schicken möchten, das am RS232 Anschluss des Transmitters angeschlossen ist.

#### 8.5 Network tab

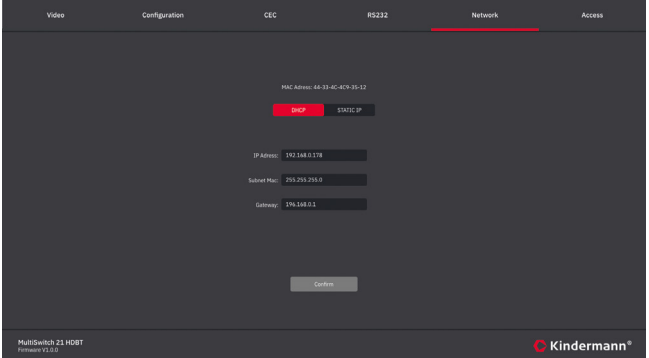

Hier können Sie die IP Adresse ändern, über die der MultiShare 21 HDBT im Netzwerk erreichbar ist. Wählen Sie zwischen statischer IP Adresse oder DHCP (Dynamic Host Configuration Protocol). Wir empfehlen eine statische Adresse.

#### 8.6 Access Tab

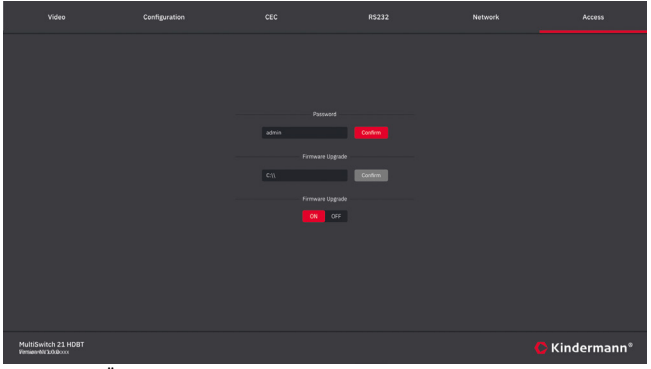

- **>** Passwort: Ändern Sie hier das Passwort zum Login
- **>** Firmware Upgrade: Klicken Sie auf C:\\, um die Firmwaredatei auszuwählen. Ein Klick auf "Confirm" startet den Upgradeprozess.
- **>** Hier können Sie die Nutzung der Tasten an der Gerätefront sperren.

## 9. RS232 und TCP/IP Steuerprotokoll

**Baud rate:** 9600 **Data bit:** 8 **Stop bit:** 1 **Parity bit:** none<br>Zur Steuerung per TCP/IP nutzen Sie den Port: 4001 Zur Steuerung per TCP/IP nutzen Sie den Port:

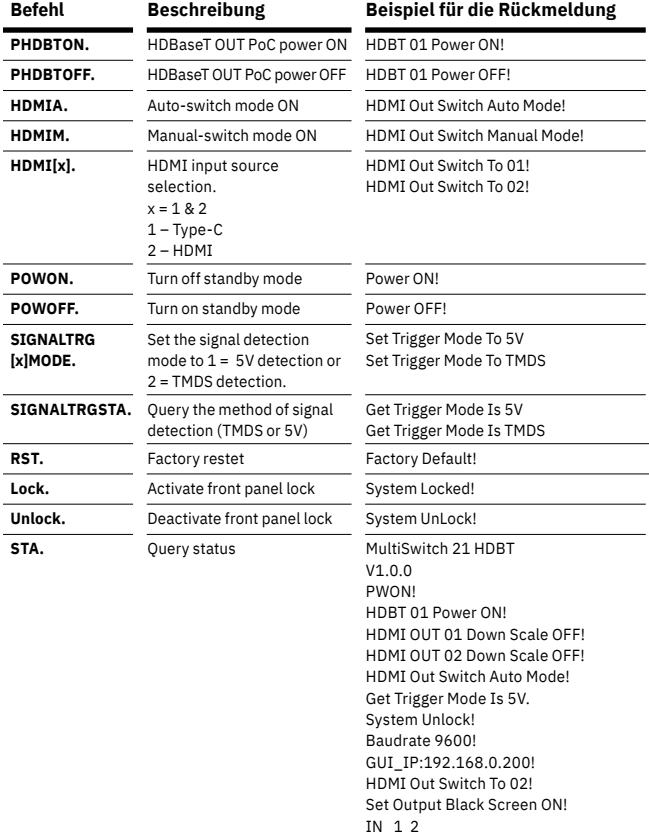

.......

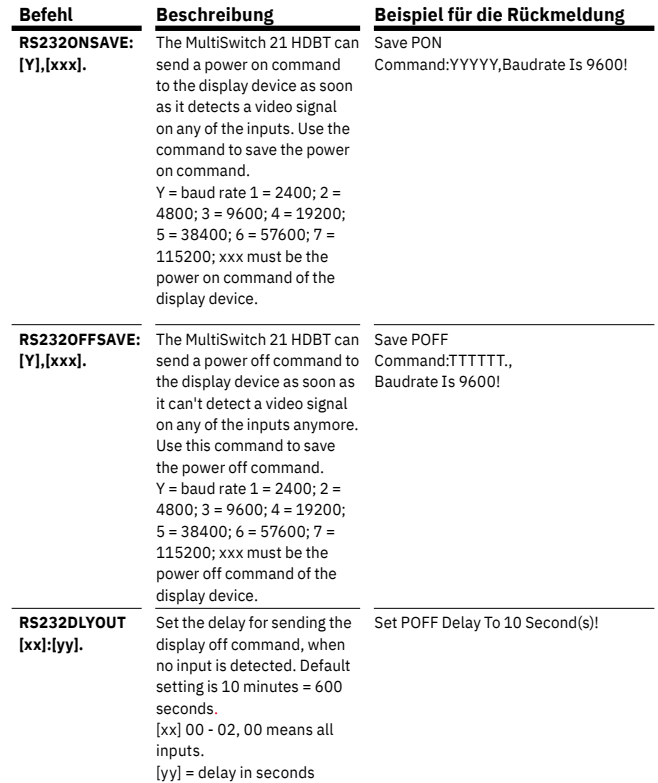

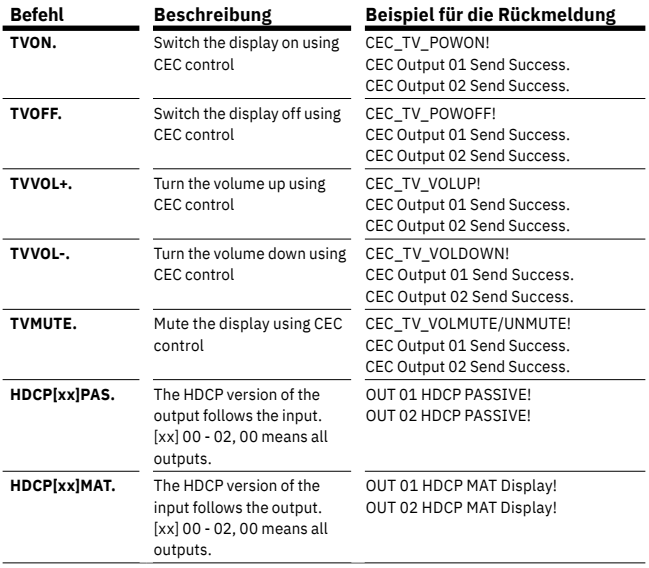

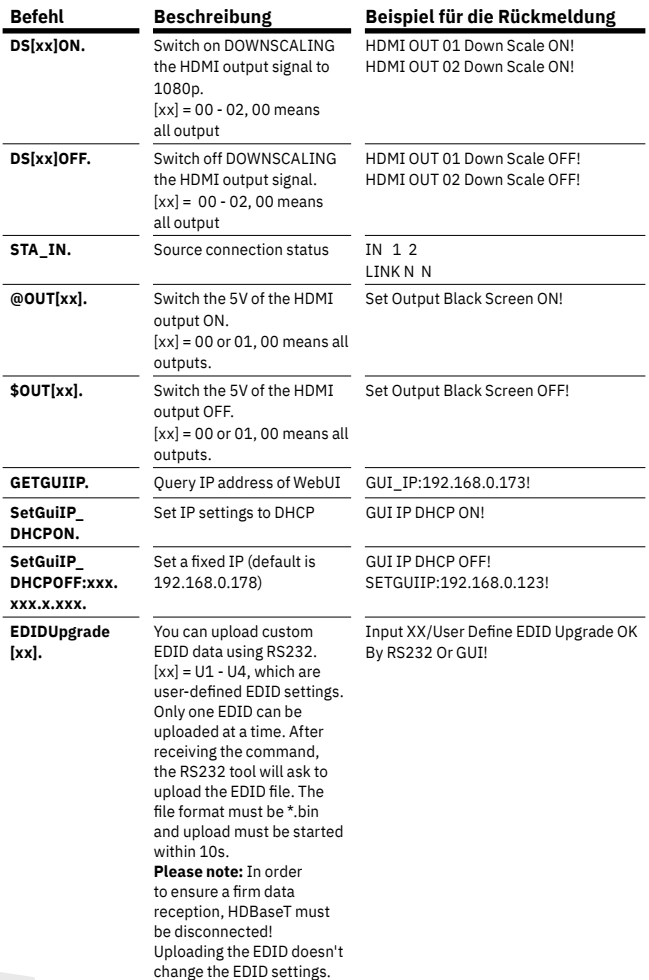

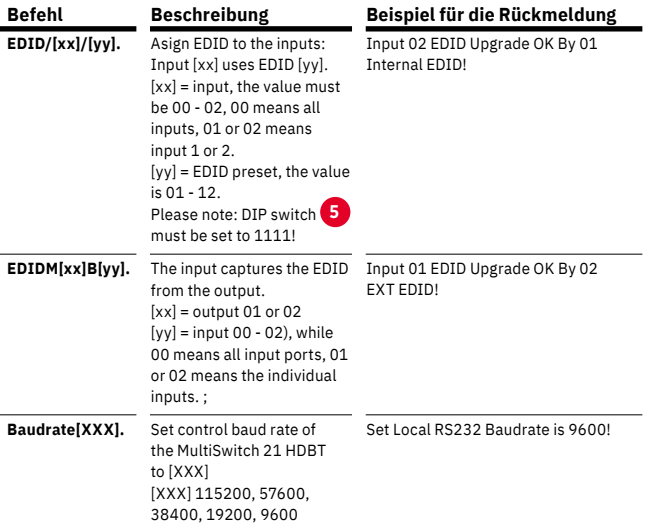

## 10. Spezifikationen

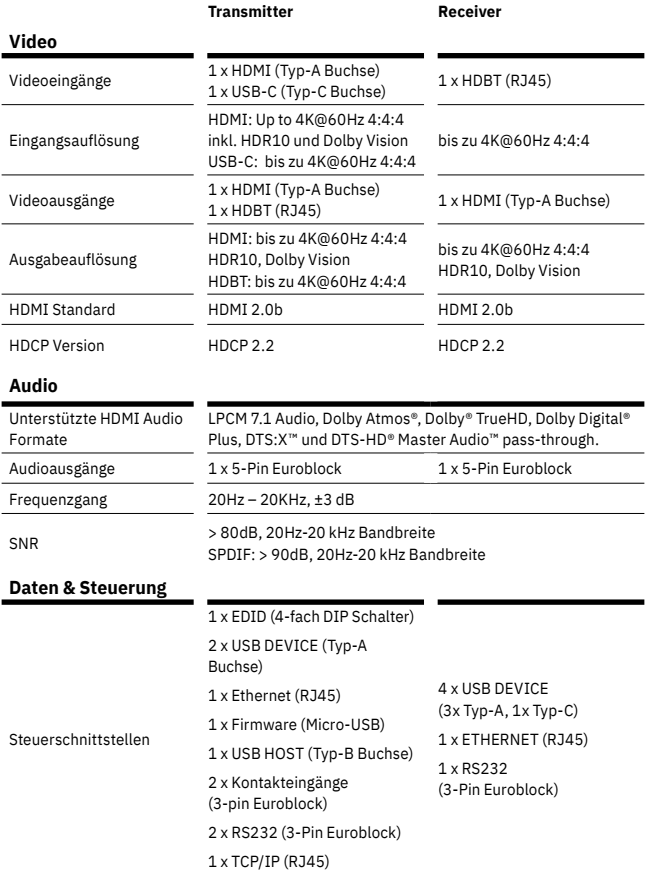

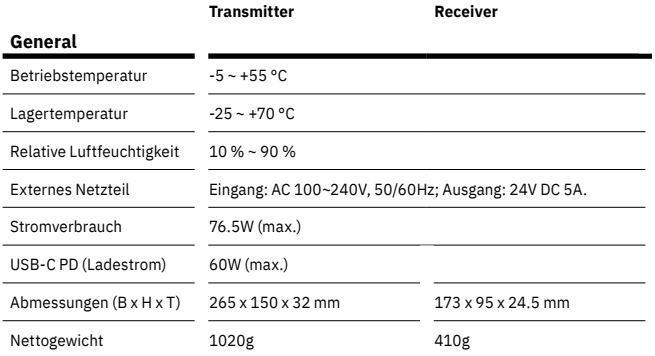

## 11. CE / UKCA Erklärung

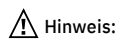

Die jeweils aktuelle CE / UKCA Erklärung steht hier zum Download bereit: <https://shop.kindermann.de/erp/webshop/navigationPath/7488000160.html>

# $CE$   $ER$

## 11. Zeichnungen/Abmessungen

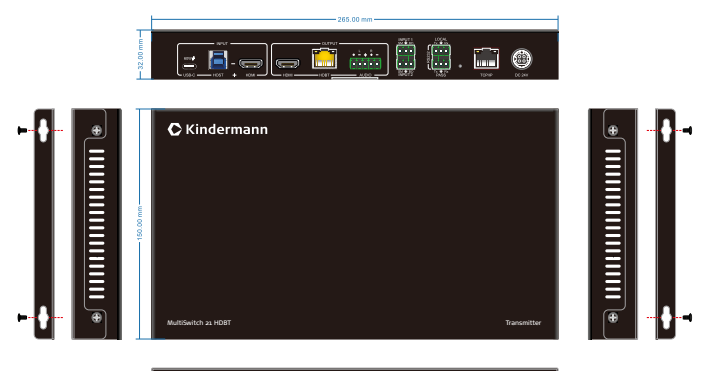

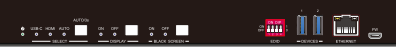

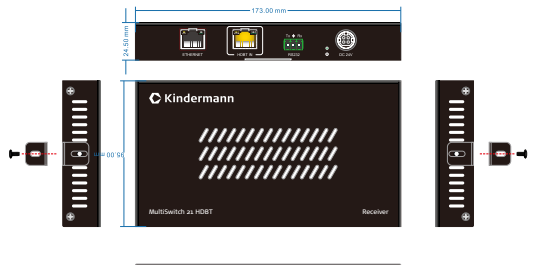

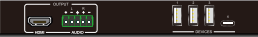

## 1. Foreword

Read this user manual carefully before using the product. Pictures shown in this manual are for reference only. Different models and specifications are subject to real product.

This manual is only for operation instruction, please contact the integrator for maintenance assistance. In the constant effort to improve the product, we reserve the right to make functions or parameters changes without notice or obligation. Please check our website for the latest details.

## 2.  $\hat{N}$  Safety Instructions and precautions

- **>** To ensure the best from the product, please read all instructions carefully before using the device. Save this manual for further reference.
- **>** Unpack the equipment carefully and save the original box and packing material for possible future shipment.
- **>** Follow basic safety precautions to reduce the risk of fire, electrical shock and injury to persons.
- **>** Do not dismantle the housing or modify the module. It may result in electrical shock or burn.
- **>** Using supplies or parts not meeting the products' specifications may cause damage, deterioration or malfunction.
- **>** Refer all servicing to qualified service personnel.
- **>** To prevent fire or shock hazard, do not expose the device to rain, moisture or install this product near water.
- **>** Do not put any heavy items on the extension cable in case of extrusion.
- **>** Do not remove the housing of the device as opening or removing housing may expose you to dangerous voltage or other hazards.
- **>** Install the device in a place with fine ventilation to avoid damage caused by overheat.
- **>** If an object or liquid falls or spills on to the housing, unplug the module immediately.
- **>** Do not use liquid or aerosol cleaners to clean this unit. Always unplug the power to the device before cleaning.
- **>** Unplug the power cord when left unused for a long period of time
- **>** Information on disposal for scrapped devices: do not dispose with general household waste, please treat them as normal electrical wastes.

## 3. Product Introduction

MultiSwitch 21 HDBT is an 18Gbps switcher kit. It supports up to 4K/60/4:4:4, HDR10 and Dolby Vision, HDCP 2.2. It also supports uncompressed transmission of 18Gbps signals with a distance of up to 100 m. It can be connected to KVM and UC equipment like cameras and speakerphones in conference rooms. The MultiSwitch 21HDBT also supports RS232, CEC and dry contact control as well and bidirectional 48V PoC.

#### 3.1 Features

- **>** HDMI 2.0, support 4K@60HZ 4:4:4, HDR10 and Dolby Vision, HDCP 2.2
- **>** Inputs: 1 x HDMI, 1 x USB-B host, 1 x USB-C
- **>** Outputs: 1 x HDMI, 1 x HDBaseT
- **>** HDBT 3.0, support 100 m transmission and bidirectional 48V PoC
- **>** Support RS232 control and CEC control
- **>** USB-C input support 60W external charging
- **>** Auto switch 5V or TMDS detection
- **>** Support Dry Contact control

#### 3.2 Scope of delivery

- **>** 1 x MultiSwitch 21 HDBT Transmitter
- **>** 4 x 3-pin terminal block
- **>** 1 x 5-pin terminal block
- **>** 1 x 3-pin to DB9 RS232 cable
- **>** 2 x hangers
- **>** 4 x screws
- **>** 4 x foot pads
- **>** 1 x MultiSwitch 21 HDBT Receiver
- **>** 1 x 3-pin terminal block
- **>** 1 x 5-pin terminal block
- **>** 2 x hangers
- **>** 2 x screws
- **>** 4 x foot pads
- **>** 1 x DC24V/5A power adapter
- **>** 1 x English manual

#### 3.3 Customer Service

Kindermann provides three years of warranty for this product. Please check our warranty terms for more details.

## **Note:**

Please contact your integrator immediately if any damage or defect in the components is found.

## 4. Transmitter panel description

#### Front panel

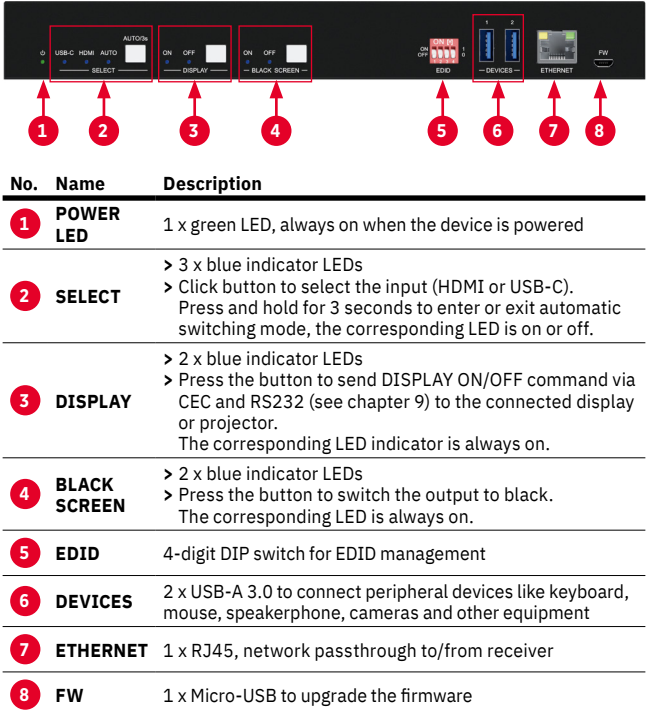

#### Rear panel

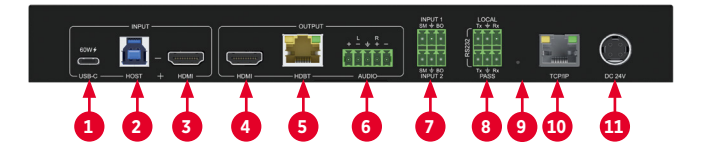

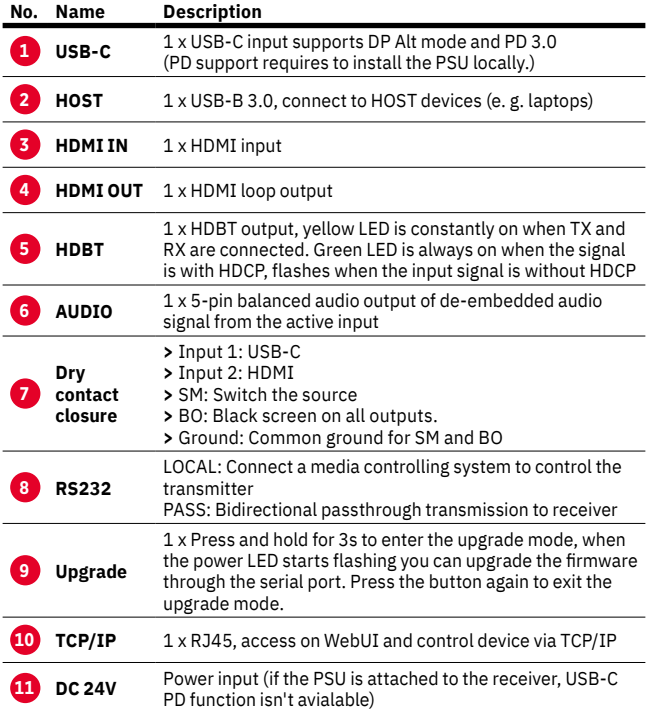

## 5. Receiver panel description

#### Front panel

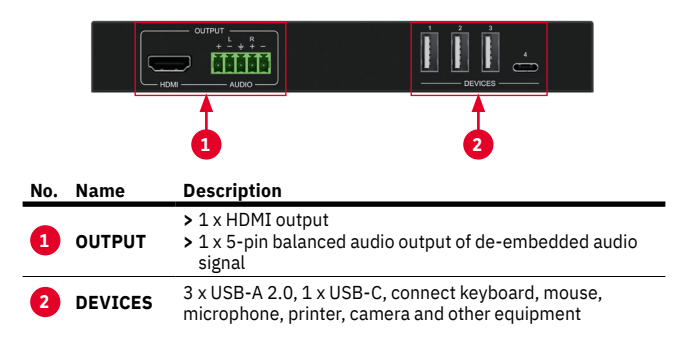

#### Rear panel

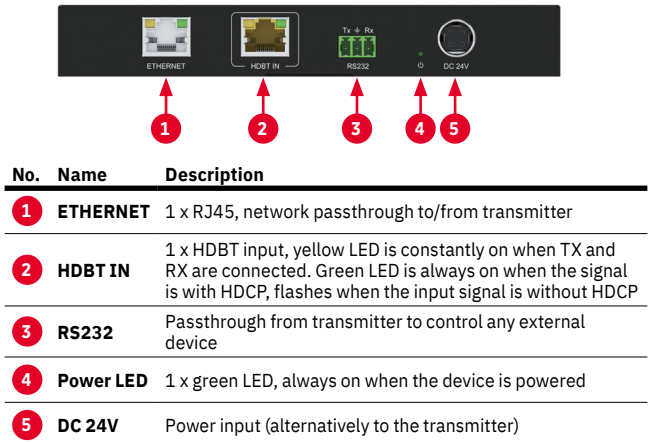

## 6. Connection Diagram

The following diagram illustrates typical input and output connections:

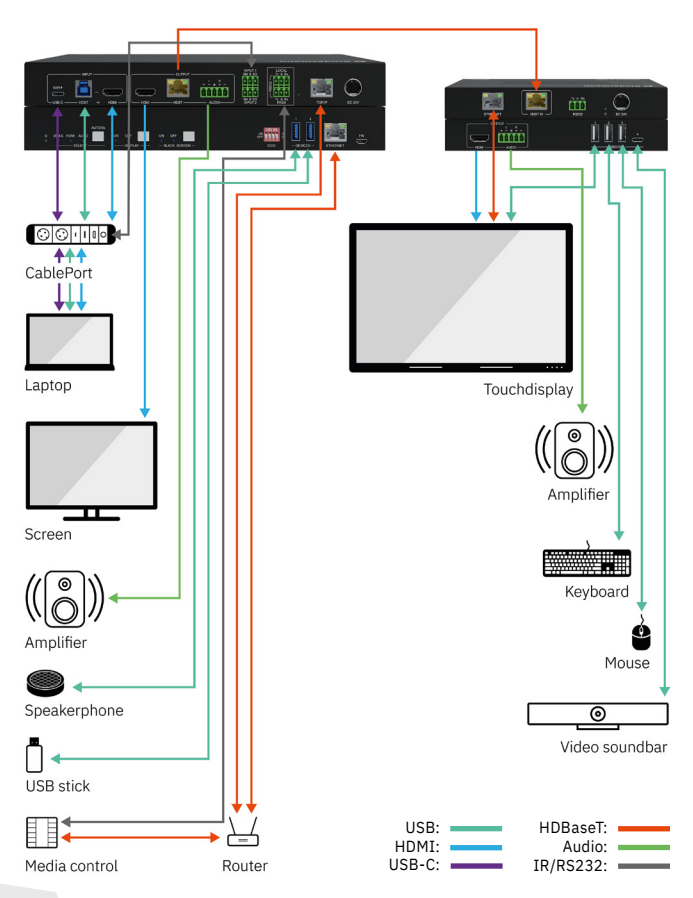

## 7. EDID Management

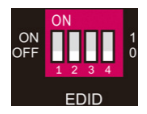

Select the EDID settings using the DIP switch **5** at the transmitter.

The following modes and presets are available:

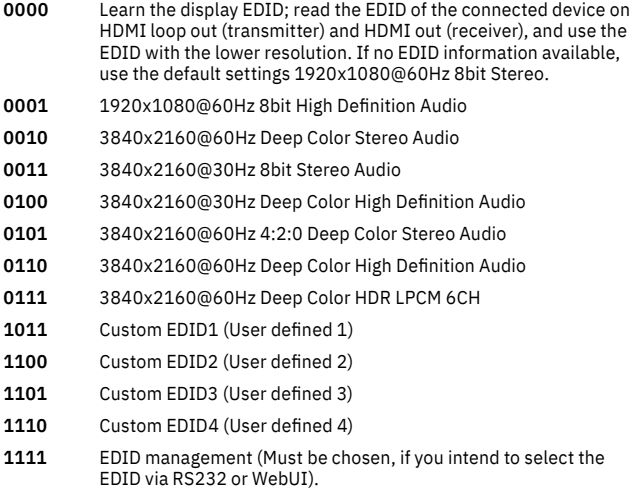

In chapter 8.2.1 and 9. we explain two ways to upload custom EDID information.

## 8. WebUI

The MultiSwitch 21 HDBT can be controlled via network through a WebUI. The default IP settings are:

#### **IP Address:192.168.0.178 Subnet Mask:255.255.255.0 Gateway:192.168.0.1**

Set your computer to the same IP address range and enter the IP address in any browser to access the WebUI.

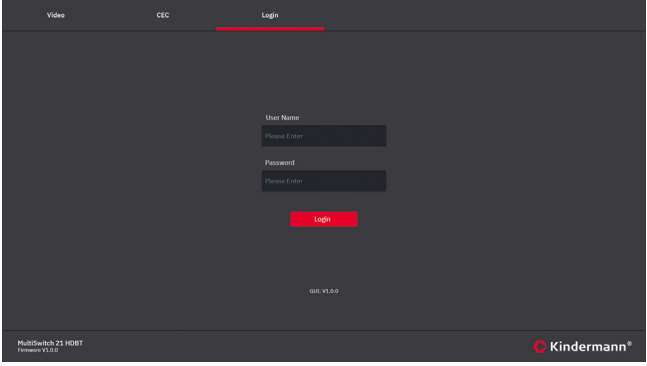

**User: admin Password: admin**

Enter username and password to login.

#### 8.1 Video tab

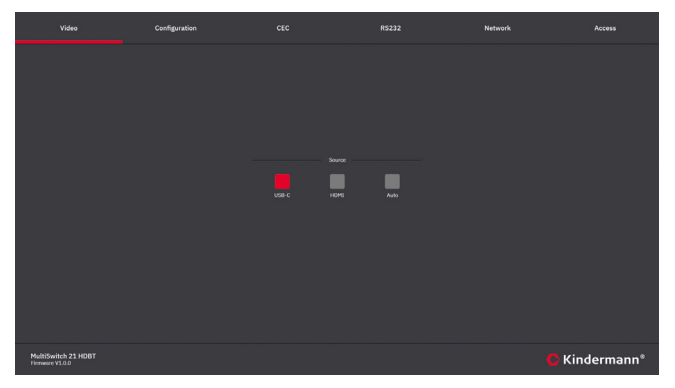

Switch between HDMI and USB-C input or activate automatic source switching.

#### 8.2 Configuration tab

#### 8.2.1 EDID

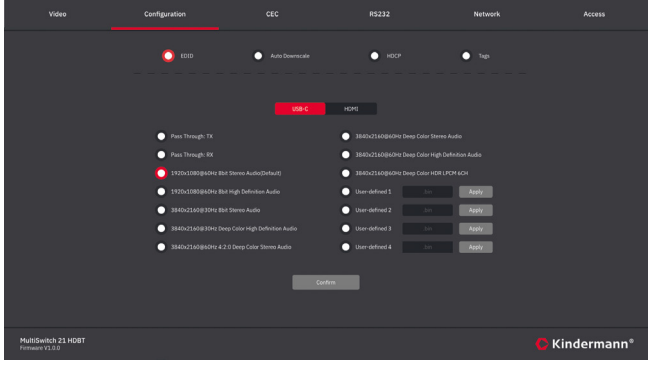

Choose the desired EDID or upload a user defined EDID. Please Note: DIP setting **5** must be 1111.)

#### 8.2.2 Auto downscale

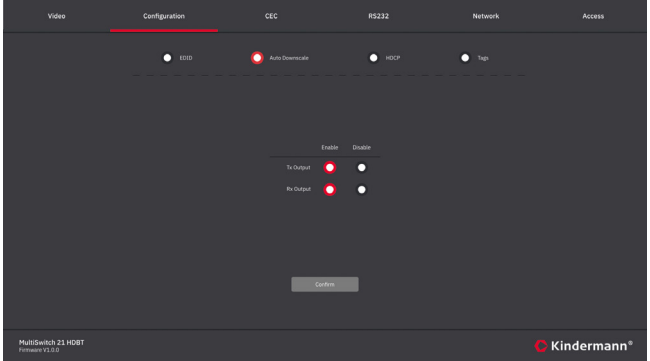

Enable or disable downscaling on the HDMI output on transmitter and/or receiver. If activated the resultion will always be downscaled to 1080p.

#### 8.2.3 HDCP

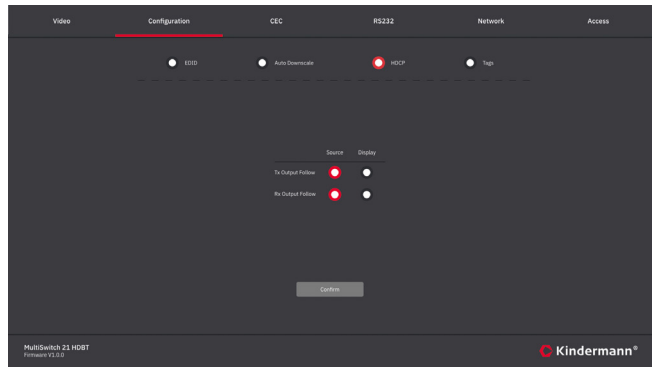

Here you can decide which device shall define the HDCP version. If your display can only support HDCP 1.4, we recommend to set it to display.

#### 8.2.4 Tags

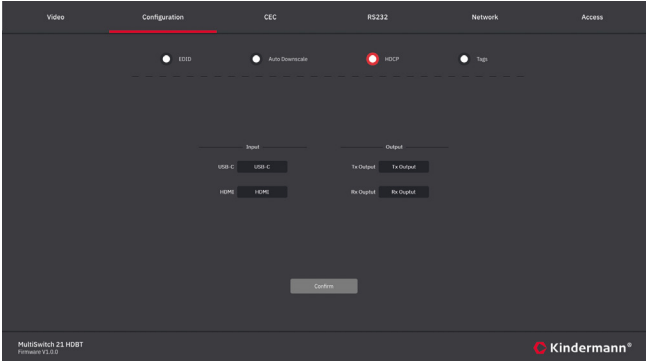

This will change the name (description) of the inputs and outputs in the WebUI.

#### 8.3 CEC tab

8.3.1 Input (source)

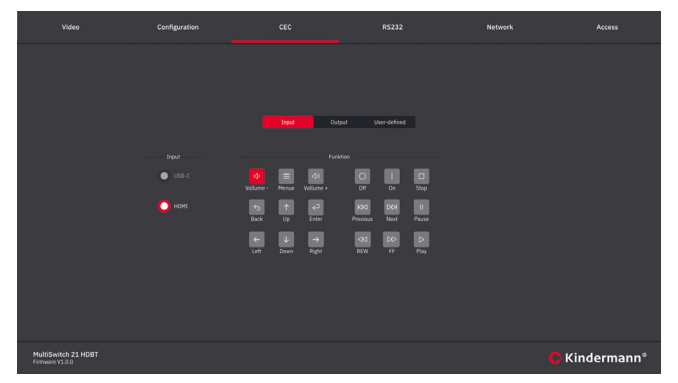

If the source device connected to the HDMI input supports CEC you could use this page to remote control the input device.

#### 8.3.2 Output

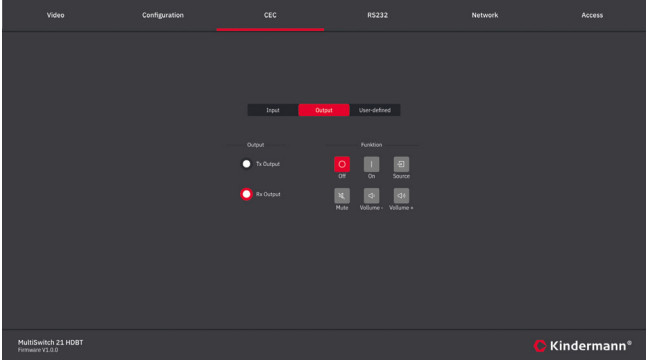

If the sink device (e. g. display) supports CEC you could use this page to control the output device.

#### 8.3.3 User defined

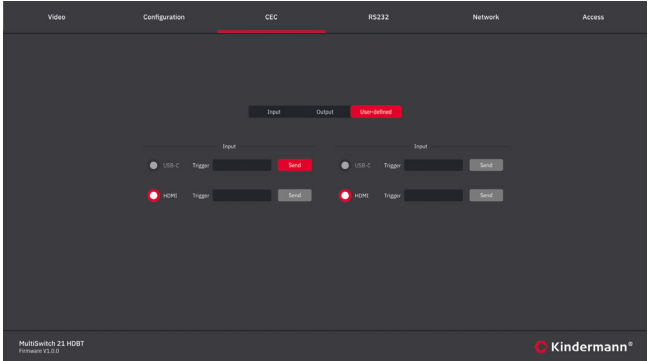

Enter any CEC command you wish to send to a source or sink device and click "Send".

#### 8.4 RS232 tab

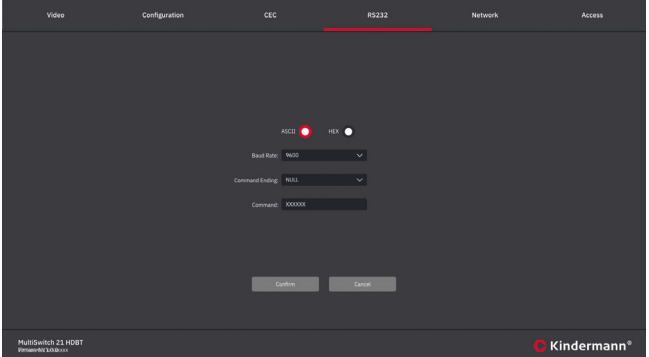

Use this section to control any third party device by RS232. Please check the documentation of your device to find the right RS232 settings.

- **>** ASCII/HEX: Choose the right command language
- **>** Select the baud rate: 9600, 19200, 38400, 57600, 115200
- **>** Select the required command termination: NULL, CR, LF or CR+LF
- **>** Command: Enter any command to control a third-party device which is connected to the RS232 port of the MultiSwitch 21 HDBT transmitter.

#### 8.5 Network tab

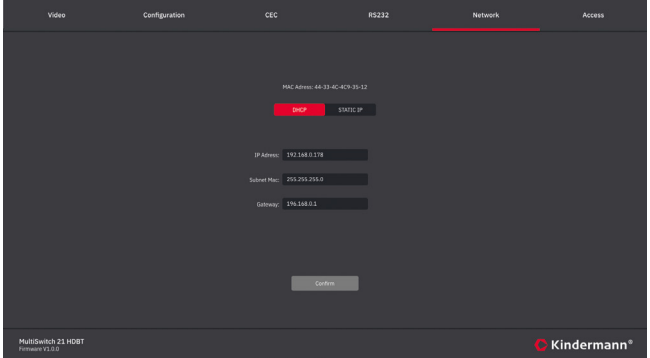

This setting changes the IP address of the MultiSwitch 21 HDBT. Choose between static IP address or DHCP (Dynamic Host Configuration Protocol). We recommend to set a static IP address.

#### 8.6 Access tab

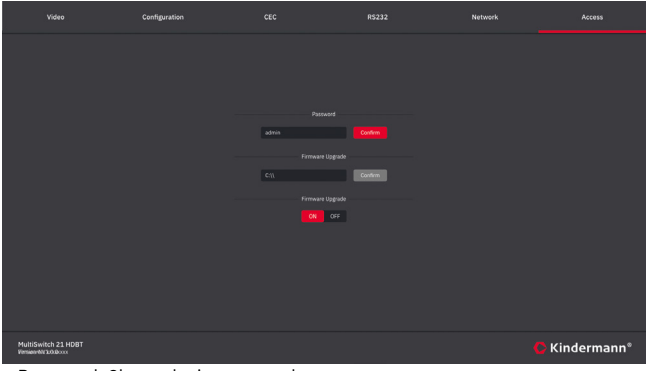

- **>** Password: Change login password
- **>** Firmware Upgrade: Click on C:\\ to select the upgrade file and confirm to start the upgrade process.
- **>** Lock or unlock the front panel buttons, to block local user interaction.

## 9. RS232 and TCP/IP control protocoll

**Baud rate:** 9600 **Data bit:** 8 **Stop bit:** 1 **Parity bit:** none<br>To control the device via TCP/IP. use port: 4001 To control the device via TCP/IP, use port:

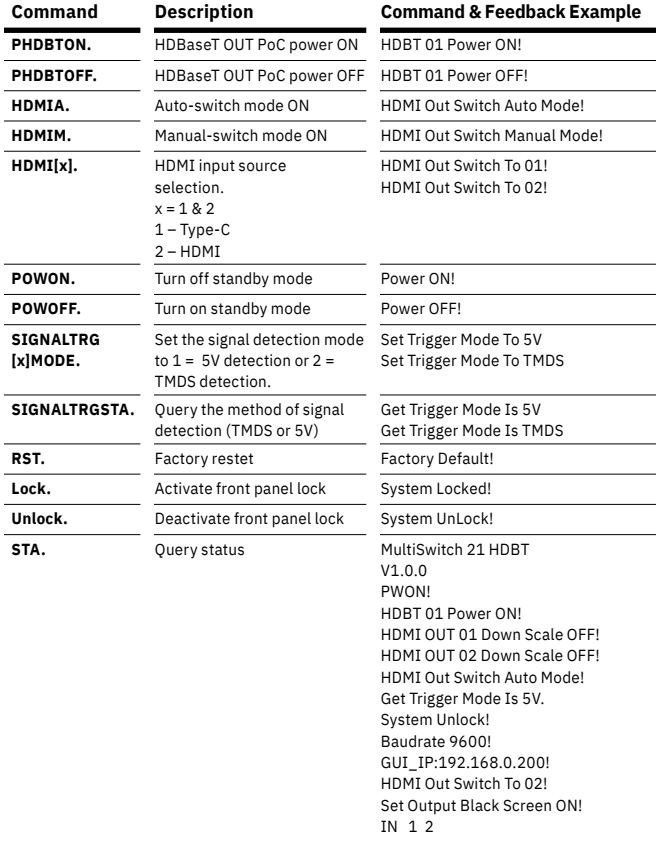

.......

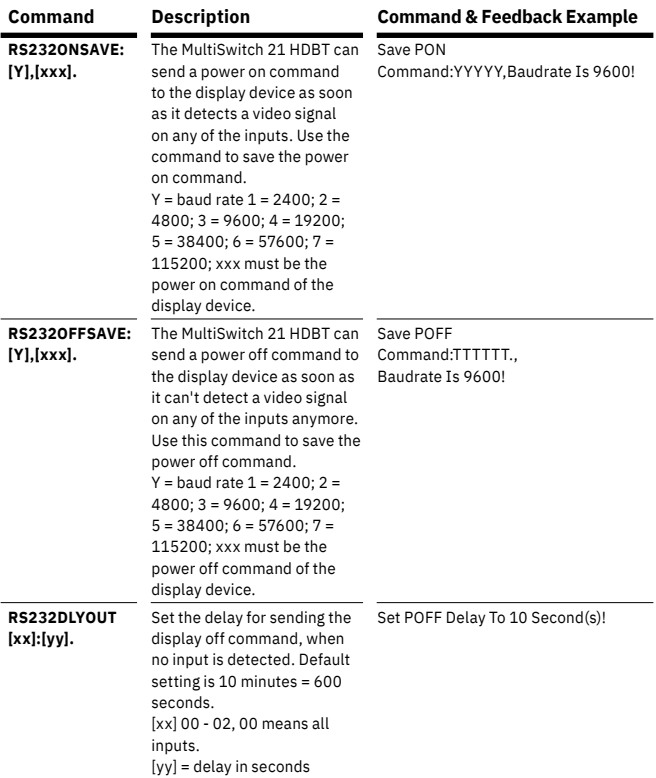

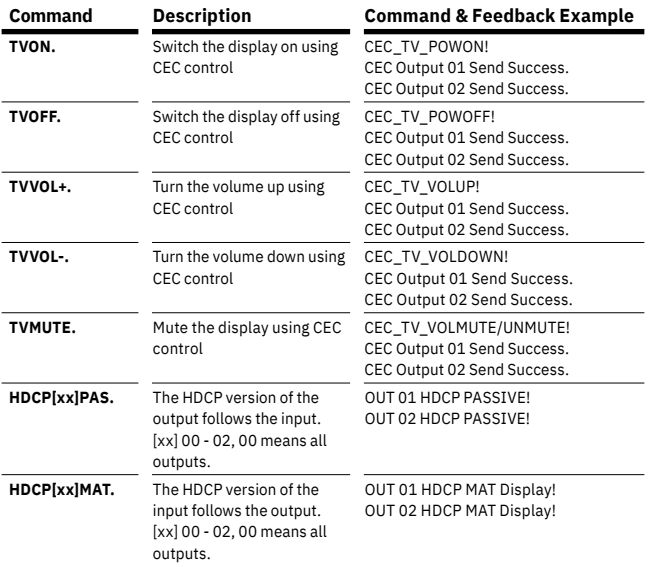

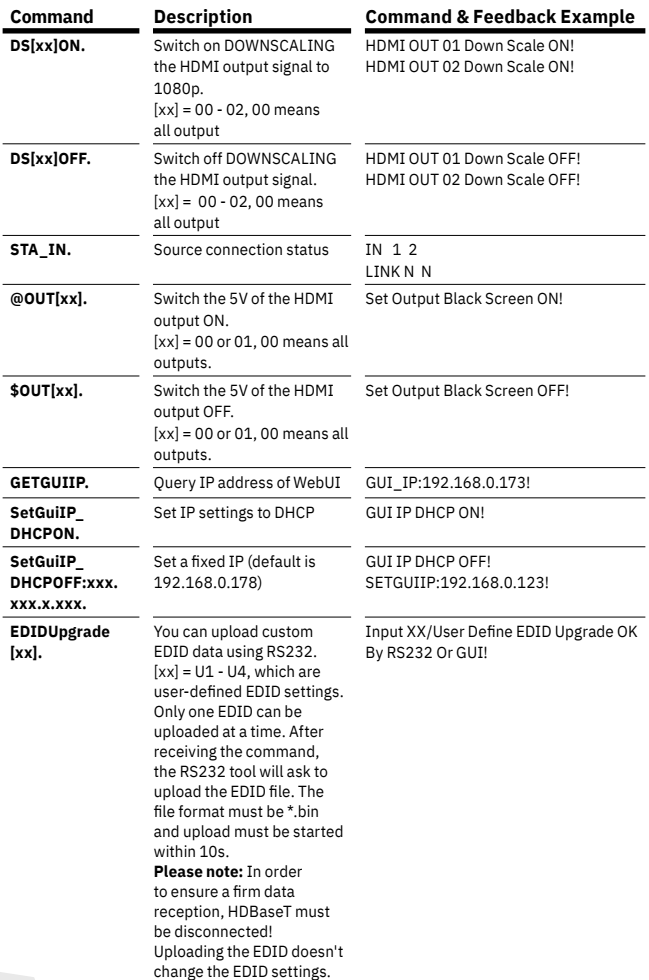

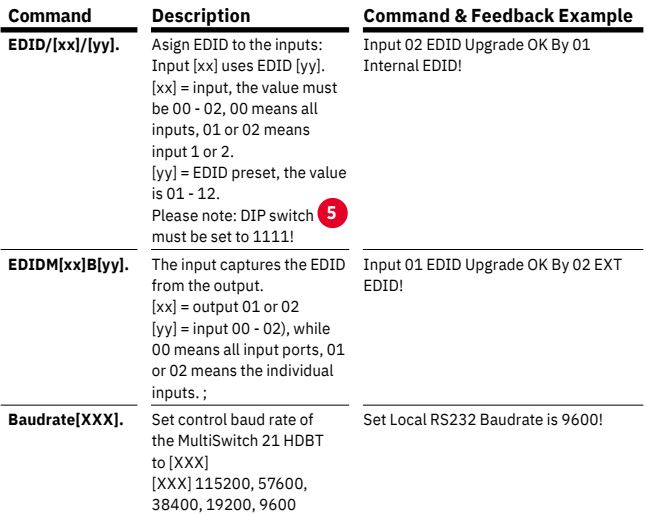

## 10. Specifications

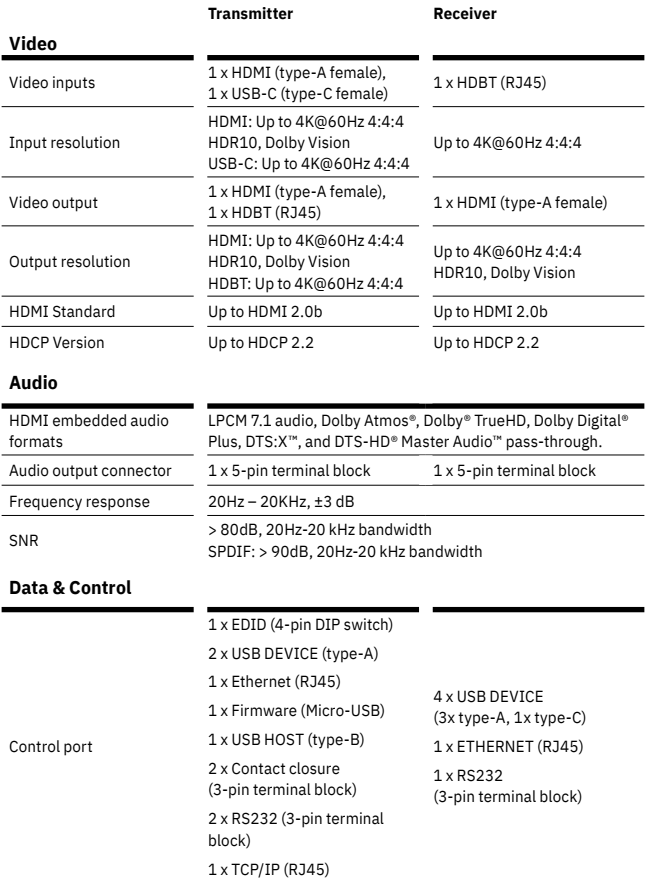

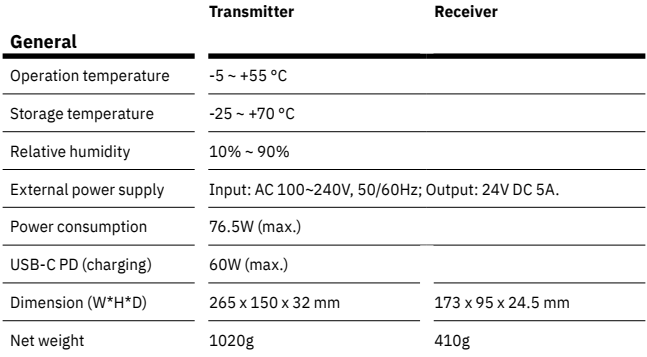

## 12. CE / UKCA declaration of conformity

## $\bigwedge$  Note:

The currently valid CE / UKCA declaration can be viewed and downloaded at: <https://shop.kindermann.de/erp/webshop/navigationPath/7488000160.html> &request\_locale=en\_GB

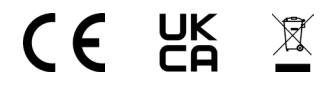

## 12. Panel drawing

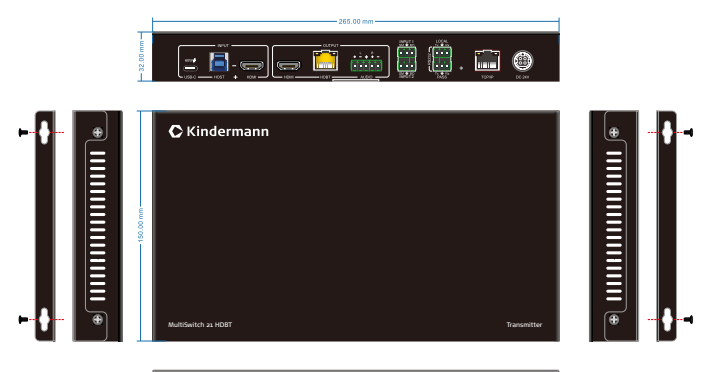

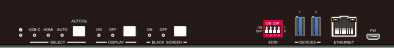

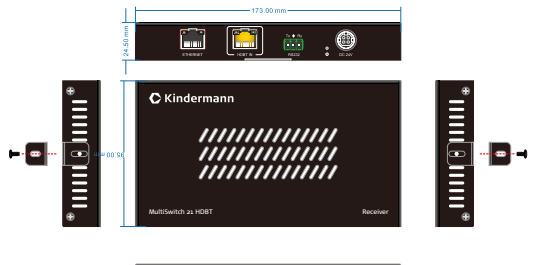

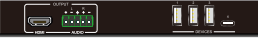

## Service und Support | Service and support

**Technische Fragen** Technical issues: **support@kindermann.de**

**Reparaturrückfragen, Reklamationsbearbeitung, Ersatzteilbestellung**  Questions regarding pending repairs, claims, spare parts: **service@kindermann.de**

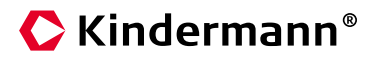

#### Kindermann GmbH

Mainparkring 3 | 97246 Eibelstadt | Germany Tel. +49 9303 9840-0

www.kindermann.com

Änderungen vorbehalten Subject to alterations

Gedruckt in China Printed in China 7488000160 | D/GB | 10.2022